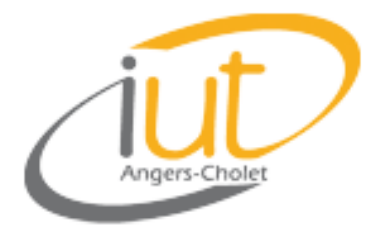

IUT d'Angers License Sari Module FTA3

# **Compte Rendu**

# « TP Powershell »

- Prise en main
- Pipeline
- Scripts

## Par

# Sylvain Lecomte

Le 19/11/2007

### **1. Introduction**

Le PowerShell se rapproche plus du langage Perl que du Batch. Ce langage intègre beaucoup de fonctionnalité ainsi que différents niveaux de sécurités.

La commande « dir » ou « ls » sont des commandes permettant de lister des fichiers et dossier dans un répertoire.

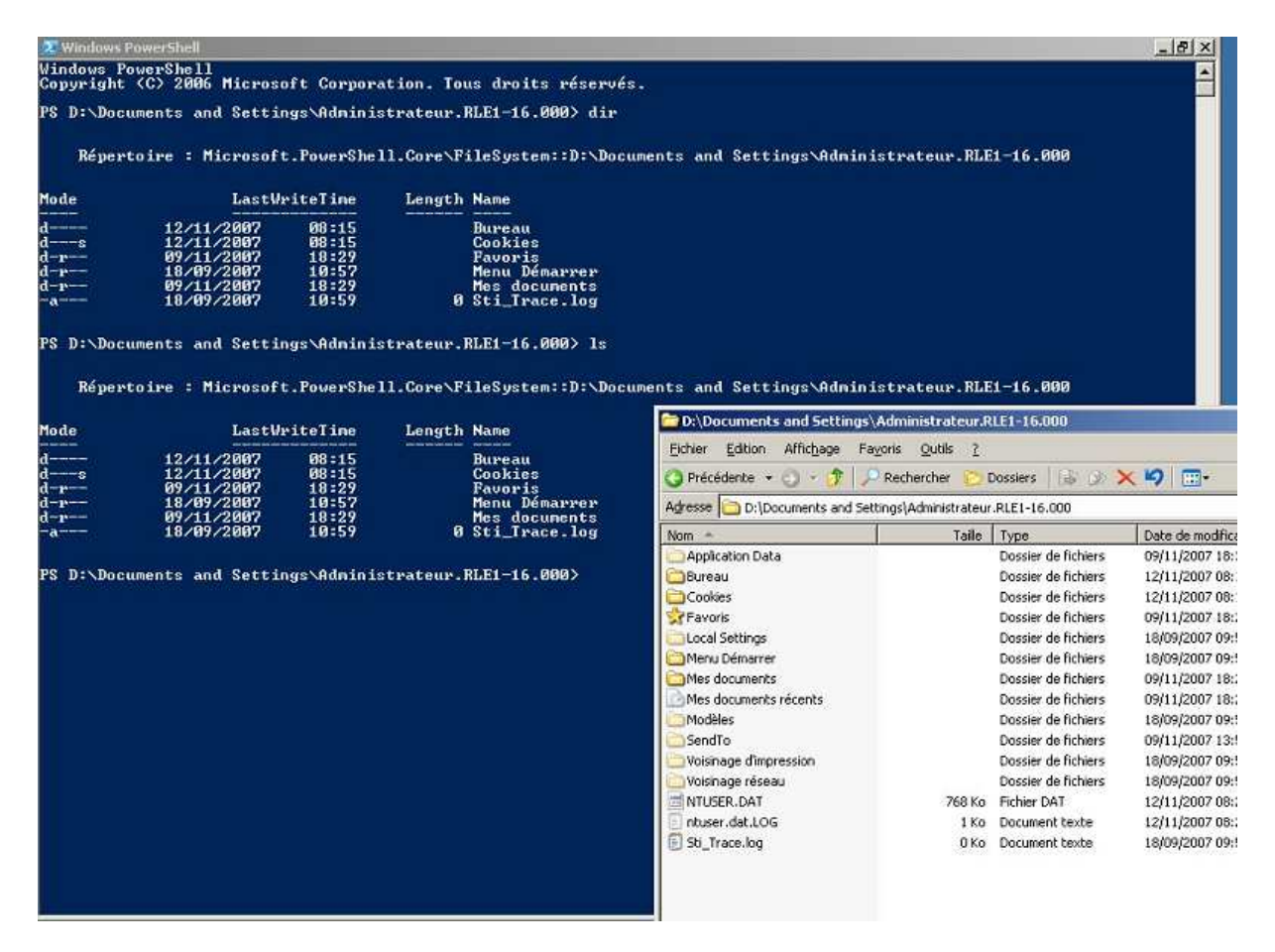

Ces 2 commandes sont identiques car elles sont des alias de la commande « Get\_Childitem ».

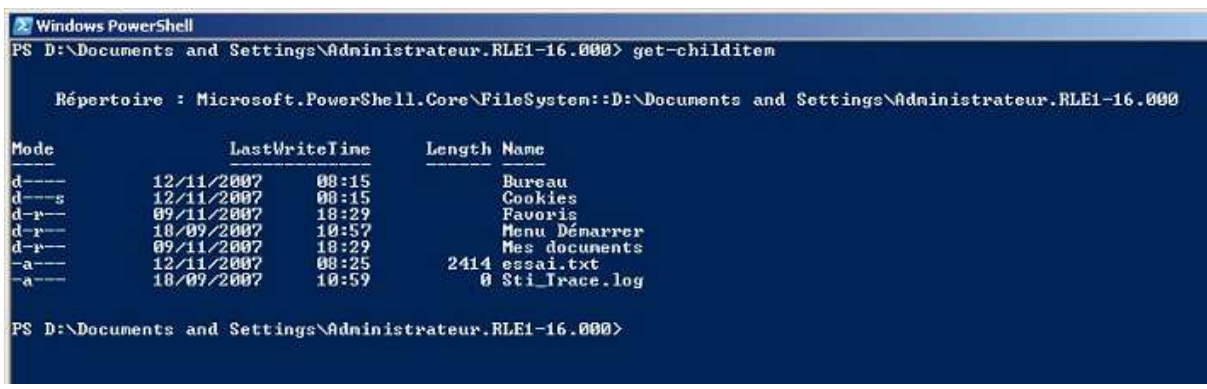

Pour obtenir la liste des alias, il est possible d'utiliser la commande « Get\_Alias ».

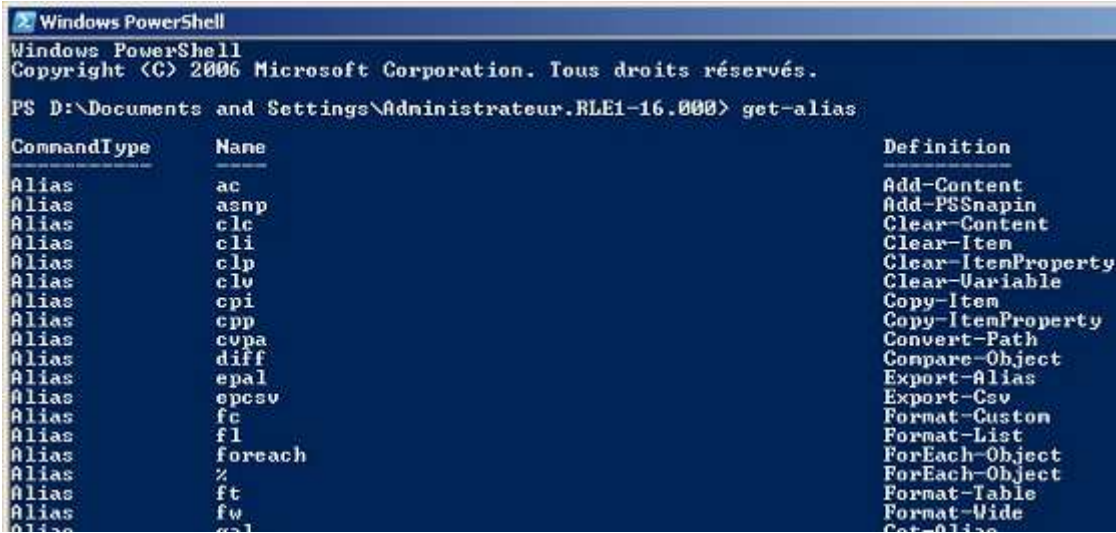

La commande « Get\_process », donne la liste des processus en cours.

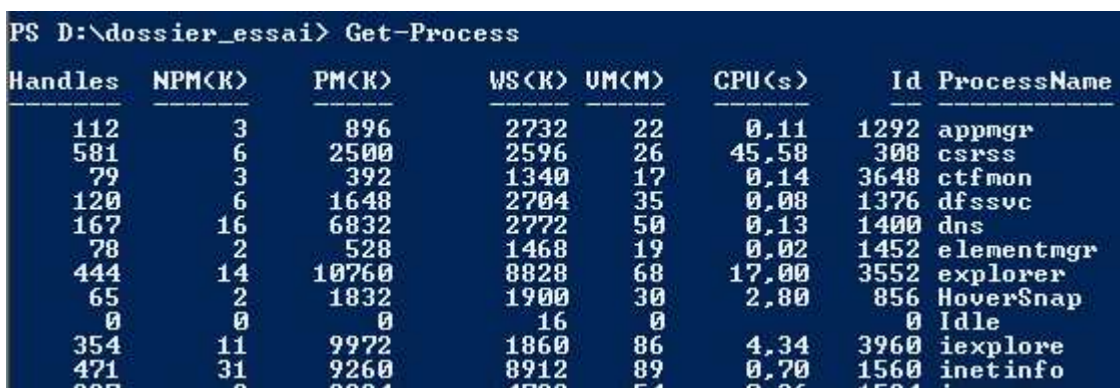

La commande « Get\_command » donne la liste des commandes.

Une commande très pratique est « Get\_help », elle permet d'obtenir de l'aide sur une commande. Exemple « Get\_help restart\_service » donne l'aide de restart service :

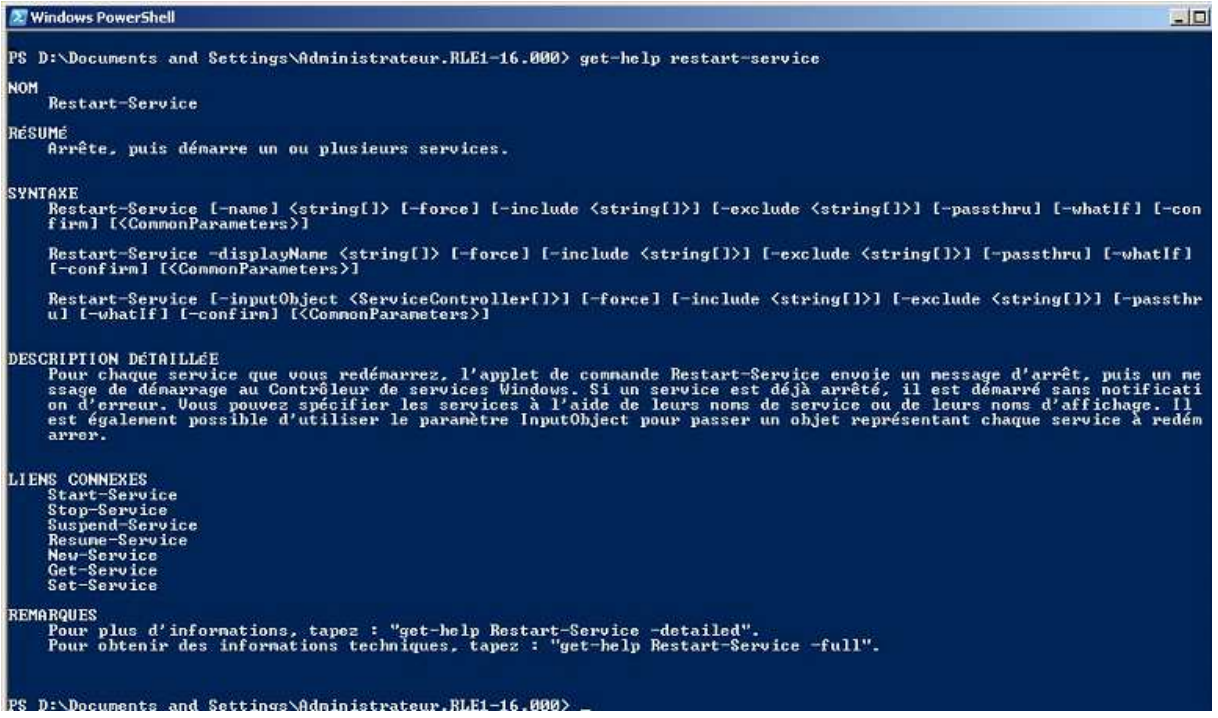

## **2. Pipeline**

 « Pipe-liner » consiste utiliser le résultat d'une commande en entrée d'une autre. Exemple « Get-Childitem | more » renvoie à more le résultat de Get-Childitem.

#### **EXERCICE 1 :**

Cet exercice est le premier exercice de mise en application des pipelines. Tout d'abord plusieurs fichiers sont crées dans un répertoire essai. Voici ensuite les commandes exécutées.

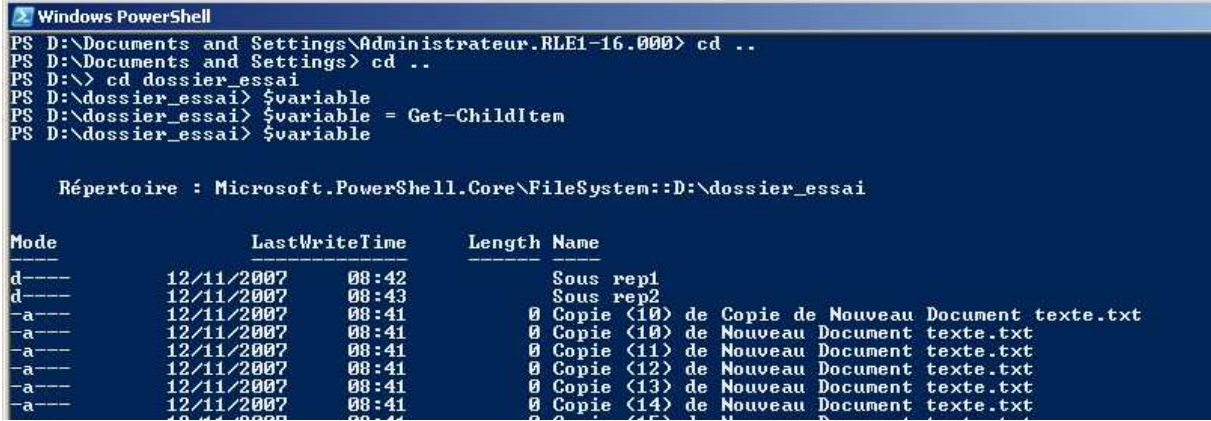

La première ligne déclare la variable appelé ici « Variable ».

La deuxième ligne renvoie le résultat de Get\_Childitem dans la variable sous forme de tableau.

La troisième ligne lit le contenue du tableau variable.

Sylvain Lecomte Le 05/11/2007

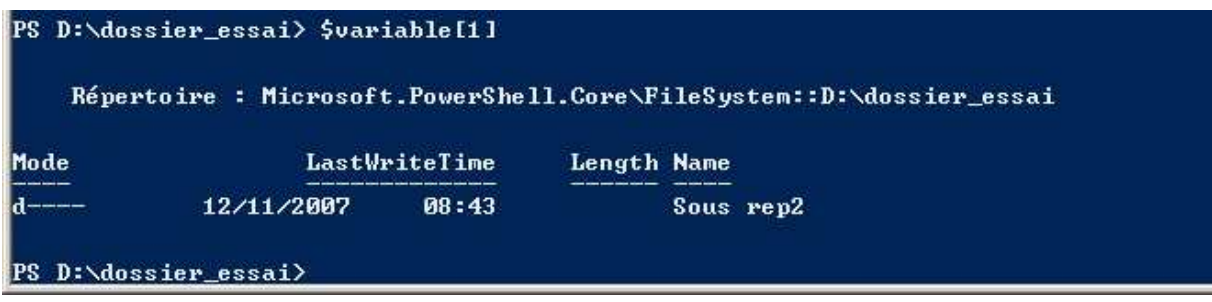

Ceci permet de lire la première ligne du tableau variable.

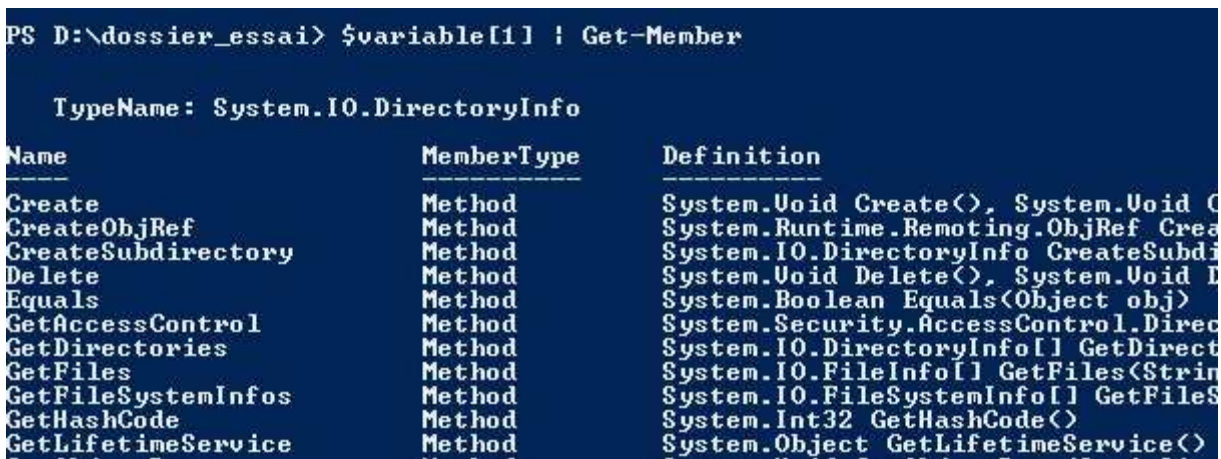

Le résultat est maintenant renvoyé à Get\_menber. On obtient la liste des propriétés et méthode applicables à l'objet \$variable1 (liste écourtée dans cette illustration ».

On essaye maintenant la propriété root qui figure dans la liste :

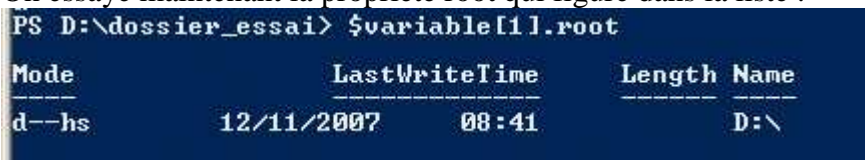

Le résultat est le mode d'accès autorisé, la date de dernière écriture ainsi que le répertoire.

#### **EXERCICE 2 :**

L'exercice 2 a pour but de lister les fichiers d'un répertoire qui ont pour extension Txt via la commande Where-Object.

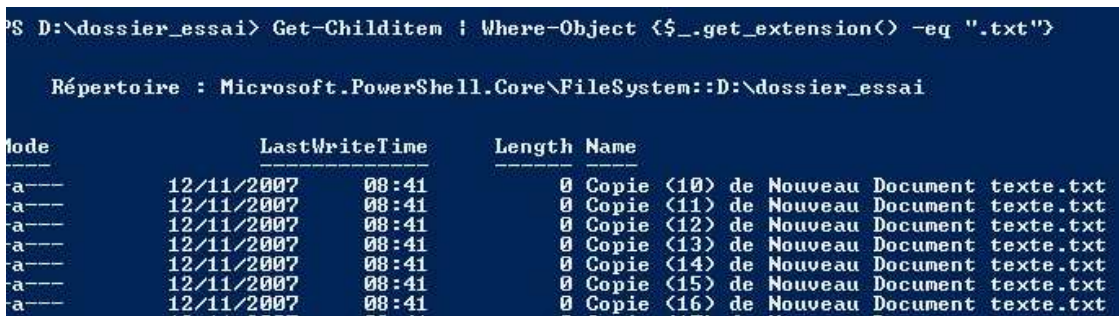

Sylvain Lecomte Le 05/11/2007

On utilise ici un pipeline entre Get\_childitem et Where-Object. La propriété de Where-Object utilisée est get\_extension et associé à Txt.

Une autre solution, utilisé la propriété include de get\_childitem.

PS D:\dossier\_essai> get-childitem \* -Include \*.txt

#### **EXERCICE 3:**

La ligne de commande suivante liste les fichiers d'un répertoire dans l'ordre de la dernière modification

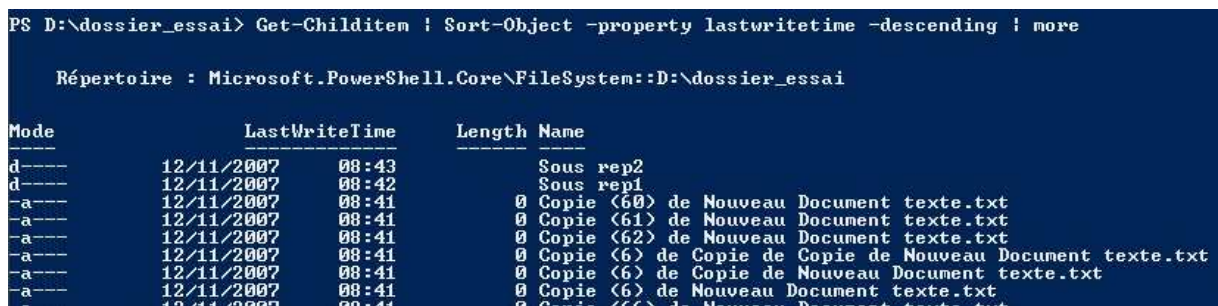

La ligne de commande suivante tu tous les processus qui s'appellent Notepad. Elle s'exécute en plusieurs étapes. Création d'un tableau \$a contenant les processus Notepad.

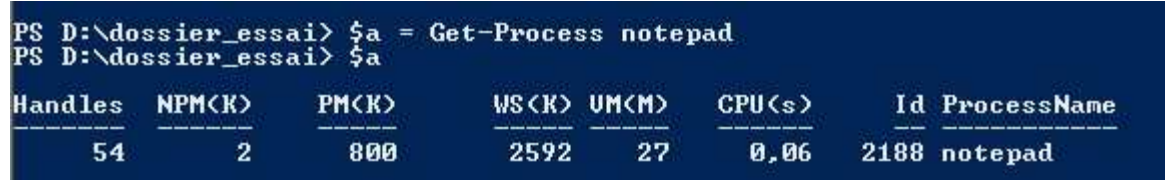

Puis utilisation de la propriété kill du tableau.

PS D:\dossier\_essai> \$a.kill()

### **3. Scripts**

#### **EXERCICE 4:**

Il y a différents niveau d'autorisation pour l'exécution de scripts, la commande suivante donne le niveau actuel d'autorisation.

```
PS D:\dossier_essai> Get-ExecutionPolicy<br>RemoteSigned
```
Le niveau actuel est « RemoteSigned », les scripts exécutés localement ne nécessite pas de signature, les scripts téléchargés doivent être signés.

 Changement de la stratégie en « AllSigned », maintenant tous les scripts doivent être signés :

D:\dossier\_essai> Set-ExecutionPolicy allsigned<br>D:\dossier\_essai> Get-ExecutionPolicy AllSigned

#### **EXERCICE 5:**

Dans cet exercice, il faut écrire un script qui à partir d'un fichier texte qui contient des noms d'utilisateurs, crée un répertoire pour chaque utilisateur. En voici la solution

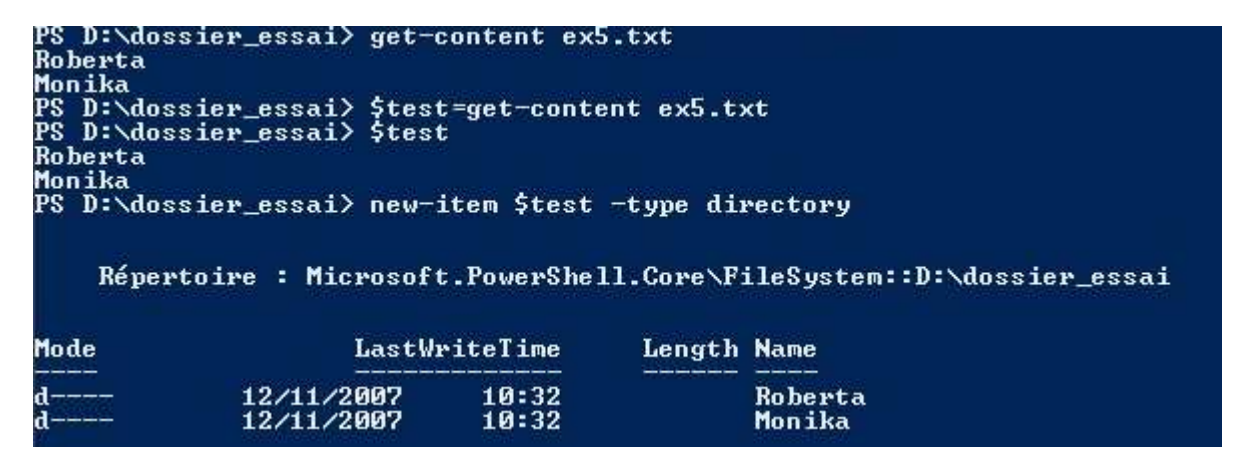

#### **EXERCICE 6:**

 Dans cet exercice il faut développer un script qui à chaque utilisateurs fait correspondre un répertoire personnel, précédemment créé. Ceci se fait via ADSI.

Nous n'avons pas réussi à mettre en place la totalité du cahier des charges puisque

nous n'avons modifié le répertoire personnel que pour un seul utilisateur.<br>PS D:\dossier\_essai> \$objUser=IADSI]"LDAP://localhost/cn=Roberta.cn=Users.dc=domeq1-4.dc=fr"<br>PS D:\dossier\_essai> \$objUser.homeDirectory = "\\RLE1-

 L'interface graphique UOAD nous confirme la bonne mise en place de l'exercice précédent :

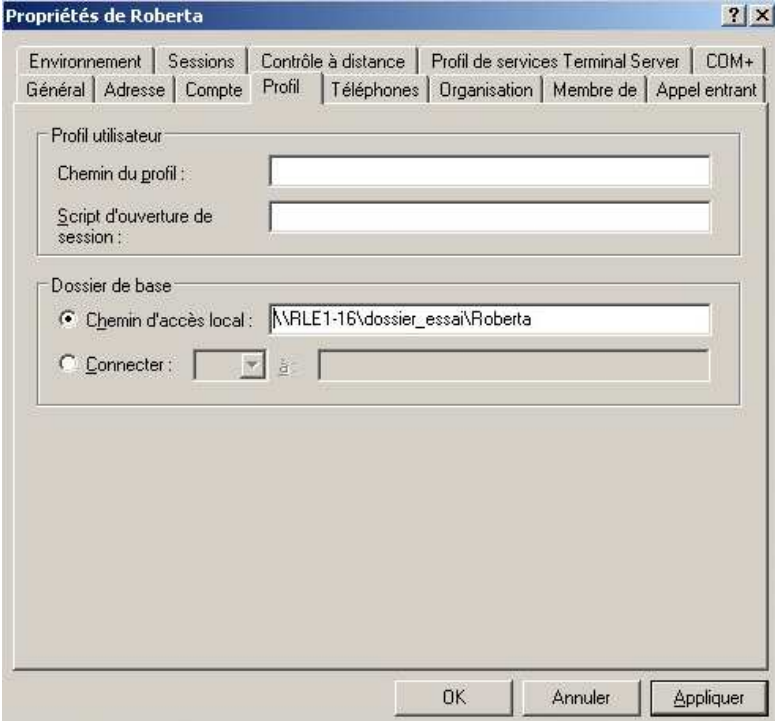